# **Sprint Booster V3 Power Converter (05-10 All)**

#### **Time Necessary**: Approximately 30-minutes

#### **Tools Required**:

- Additional Zip-Ties (if necessary)
- Alcohol Wipes

## **Before Pictures:**

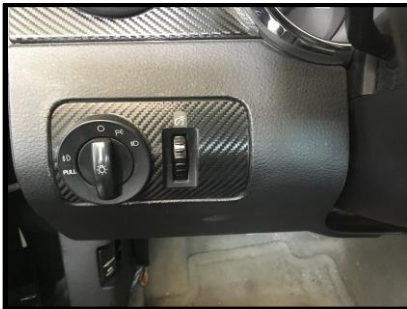

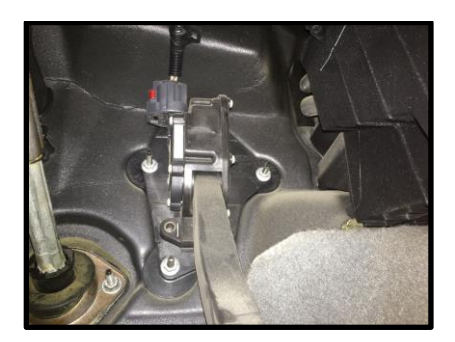

## **Sprint Booster V3 Power Converter Kit:**

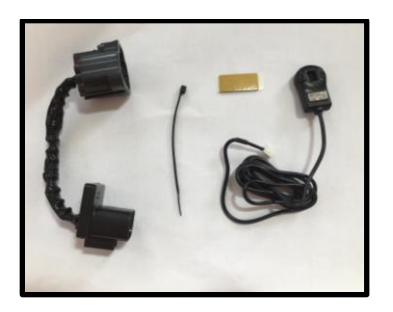

# **Sprint Booster V3 Power Converter Installation Procedures:**

- 1. Ensure the car keys are removed from the car
- 2. Open the driver side door for 10-mintues prior to installation

# **Note – This step is Critical to allow the CAN bus system to complete the diagnostic testing in order to avoid the check engine light from illuminating**

- 3. Select the type of transmission (Figure A)
	- a. On the right side of the selector, move the switch to one of the (2) positions, A/T (Automatic Transmission) or M/T (Manual Transmission)

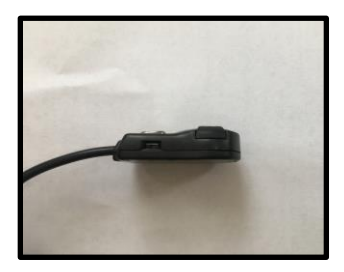

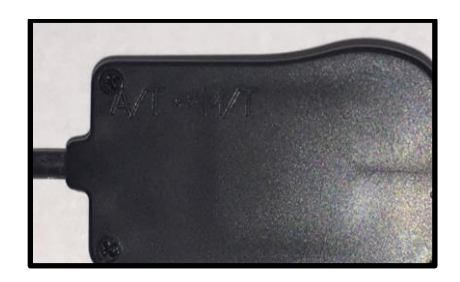

# **Figure A: Transmission Type Selection Switch**

- 4. Connect the Selector Switch to the Sprint Booster (Figure B)
	- a. Locate the white socket on the Sprint Booster

b. Connect the white connector of the Selector Switch to the white socket of the Sprint Booster

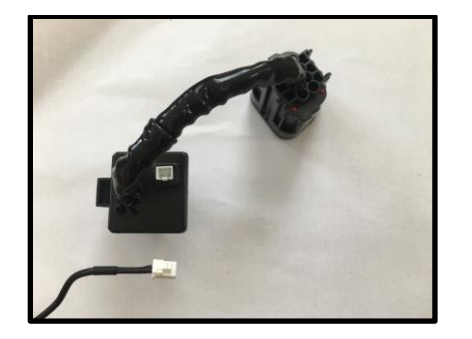

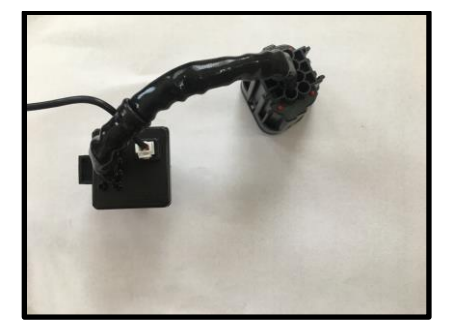

**Figure B: Attachment of Selector Switch to Sprint Booster**

5. Remove the harness connector from the pedal (Figure C)

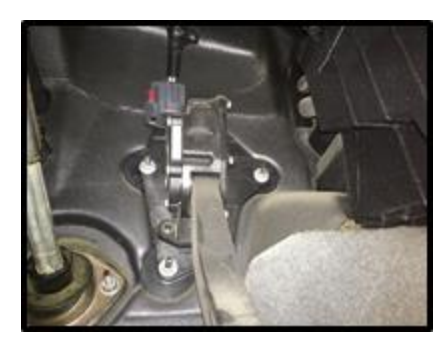

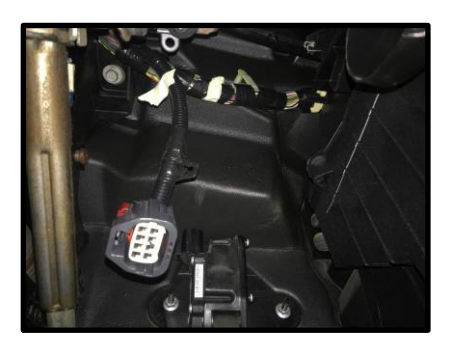

**Figure C: Pedal Harness Connector**

6. Connect the Sprint Booster to the pedal and harness (Figure D)

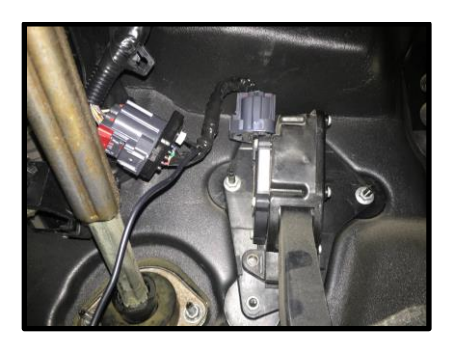

#### **Figure D: Sprint Booster Connected to Pedal and Harness**

- 7. Utilize the provided Zip Tie to ensure the pedal harness, Sprint Booster and Selector Switch cable have clearance from the steering column (Refer to Figure D for steering column reference)
- 8. Attach the Selector Switch to the dashboard
	- a. Clean the back of the Selector Switch and dashboard with an alcohol wipe (Alcohol Wipe not provided)
	- b. Attach the provided double sided tape to the Selector Switch
	- c. Attach Selector Switch to dashboard (Location to your discretion)
- 9. Acceleration Mode Settings (Figure E)
	- a. Off (No Light) Stock Response
	- b. Sport (Green Light) Up to 30% improved response
	- c. Race (Red Light) Up to 60% improved response

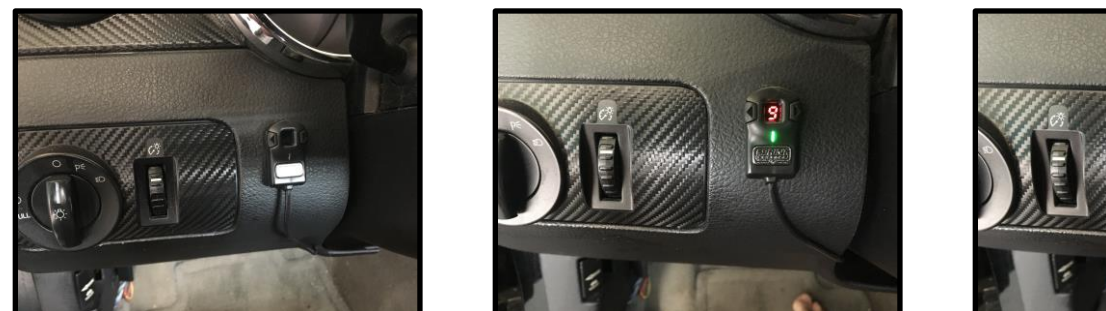

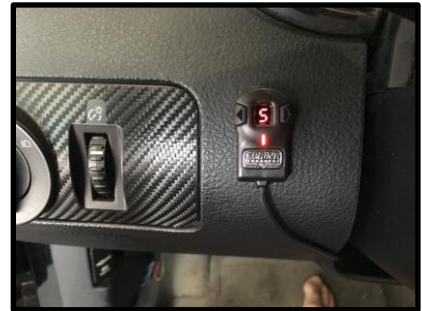

**Figure E: Acceleration Mode Settings (Off, Sport, Race)**

# **After Installation Pictures:**

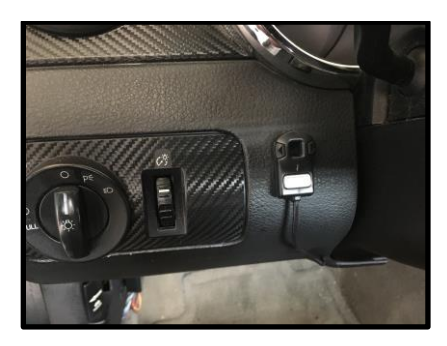

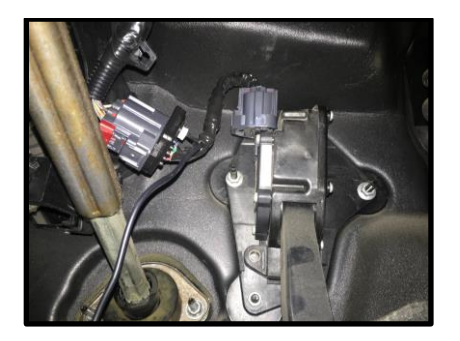